## **Procédure d'installation/mise à jour d'un PVMODEL sur un serveur OASIS**

**1.** Décompresser l'archive jointe associée au PVMODEL concerné, par exemple *VAQOA2-PONT.zip*

Copier le répertoire obtenu, par exemple *VAQOA2-PONT* dans le répertoire PVMODEL se trouvant sur le serveur OASIS (l'adresse de ce répertoire PVMODEL est spécifiée dans [ C:\Program Files\TWS Server\server\default\conf\tws\_config.properties ] ; il contient l'ensemble des PVMODEL utilisés),

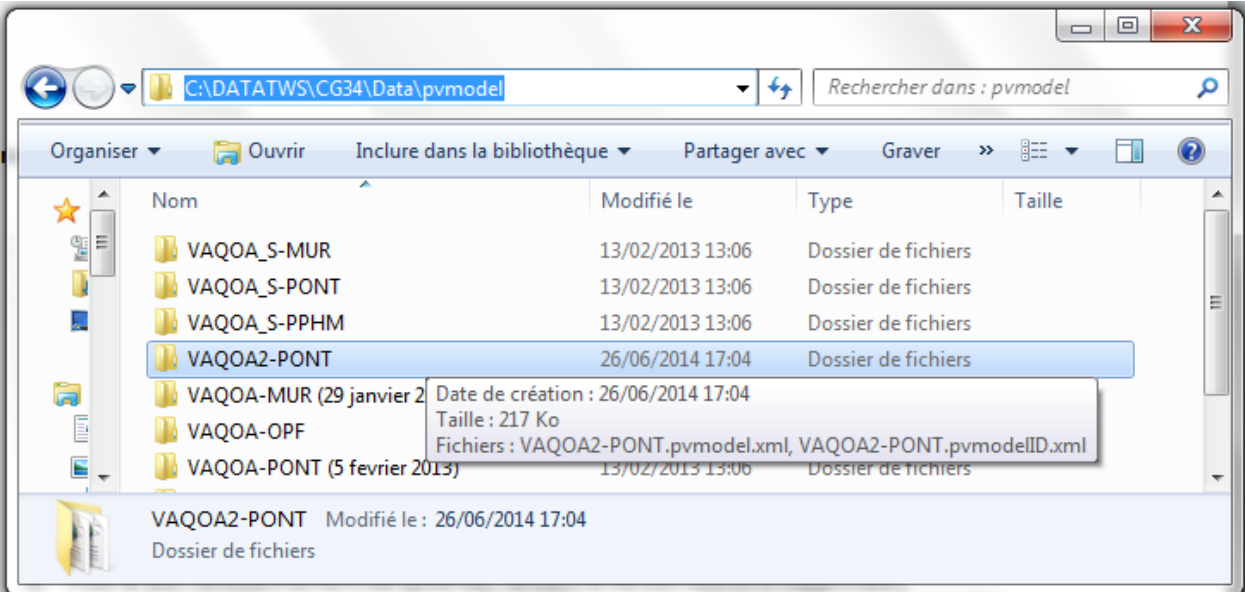

- **2.** Pour le bon fonctionnement du système, ce répertoire ne doit contenir aucune ancienne version, par exemple *VAQOA2-PONT.old*
- **3.** Pour utiliser ce PVMODEL, l'associer à un type de visite en utilisant [OASIS 7 Paramétrage]/Bases d'interventions/… Surveillance